# **ТИТБИТ (Товарищество Информационных Технологий БИТ) г. Киев, (044) 2712452, 2712125, info@titbit.com.uaг. Киев, (044) 2712452, 2712125, info@titbit.com.ua, www.titbit.com.ua**

### **Программное обеспечение для турфирм – базовые и надстроечные программы**

### **Базовые программы:**

- **1. Программа "Расчет цен"** производит расчеты простых и комбинированных туров, экспортирует результаты расчета в оформленные (красиво отформатированные) файлы Word и/или Excel.
- **2. Программа "Цены+Рейсы"** помимо расчетного модуля содержит еще и блок функций для ведения учета загрузки чартерного транспорта (авиа, автобусов), контроля этой загрузки и формирования списков пассажиров.
- **3. Программа "Back-office"**, которая является инструментом не только для менеджеров, но и в значительной степени для руководства фирмы, содержит такие функциональные модули:

 - расчетный блок - используется при подготовке к продаже (расчет турпакетов, верстка прайсов); - учетный блок - оформление заказов, учет платежей (расчеты с поставщиками услуг и покупателями туров), контроль состояния услуг и формирование разнообразных списков;

 - аналитический блок - инструмент руководителя (финансово-статистический анализ деятельности фирмы).

# **Компания ТИТБИТ –**

разработчик компьютерных программ для автоматизации типовых задач, стоящих перед туристической фирмой.

Это: подготовка продукта к продажам (процедуры расчета туров, формирования прайсов для маркетингового использования – рассылок, печати рекламмных каталогов), учет и управление продажами (оформление заказов, контроль состояния услуг, контроль загрузки транспорта, формирование списков и другой документации), а также учет финансовых отношений с партнерами (поставщиками услуг и турагентами), многофакторная аналитика итогов деятельности предприятия.

# **Дополнительно подключаемые программы (модули):**

- Модуль для импорта цен-нетто от поставщиков отелей
- Программа для он-лайн-бронирования туров в интернет
- Модуль связи с бухгалтерской системой
- Опции для экспорта данных на веб-сайт

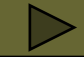

# **Функциональные блоки программ: РАСЧЕТНЫЙ, УЧЕТНЫЙ, АНАЛИТИЧЕСКИЙ**

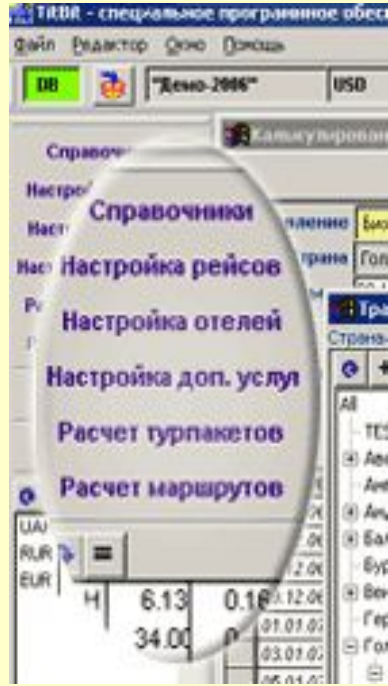

**Расчетный блок (такие пункты меню есть в каждой программе):**

- **Справочники**
- **Настройка рейсов**
- **Настройка отелей**
- **Настройка доп. услуг**
- **Расчет турпакетов**
- **Расчет маршрутов**

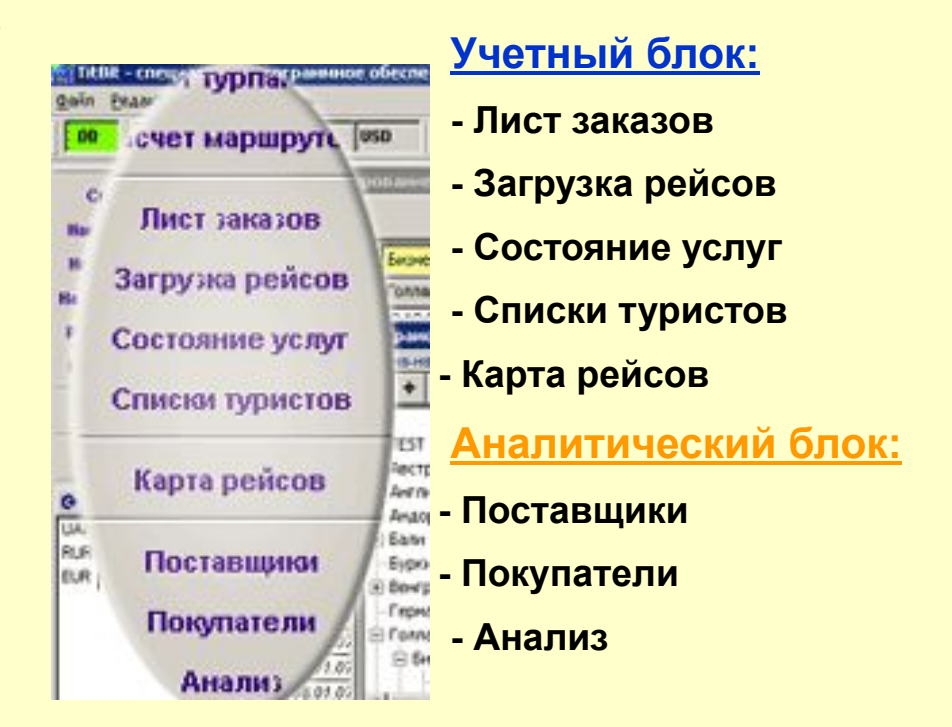

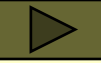

#### **Пункты меню расчетного блока:**

**• Справочники** – служит для ввода общесистемных данных (перечни валют, стран, городов, направлений, категорий услуг и пр.). В нижней части панели меню расположен конвертор валют, в котором отображен прямой и обратный курсы по отношению к «учетной» валюте.

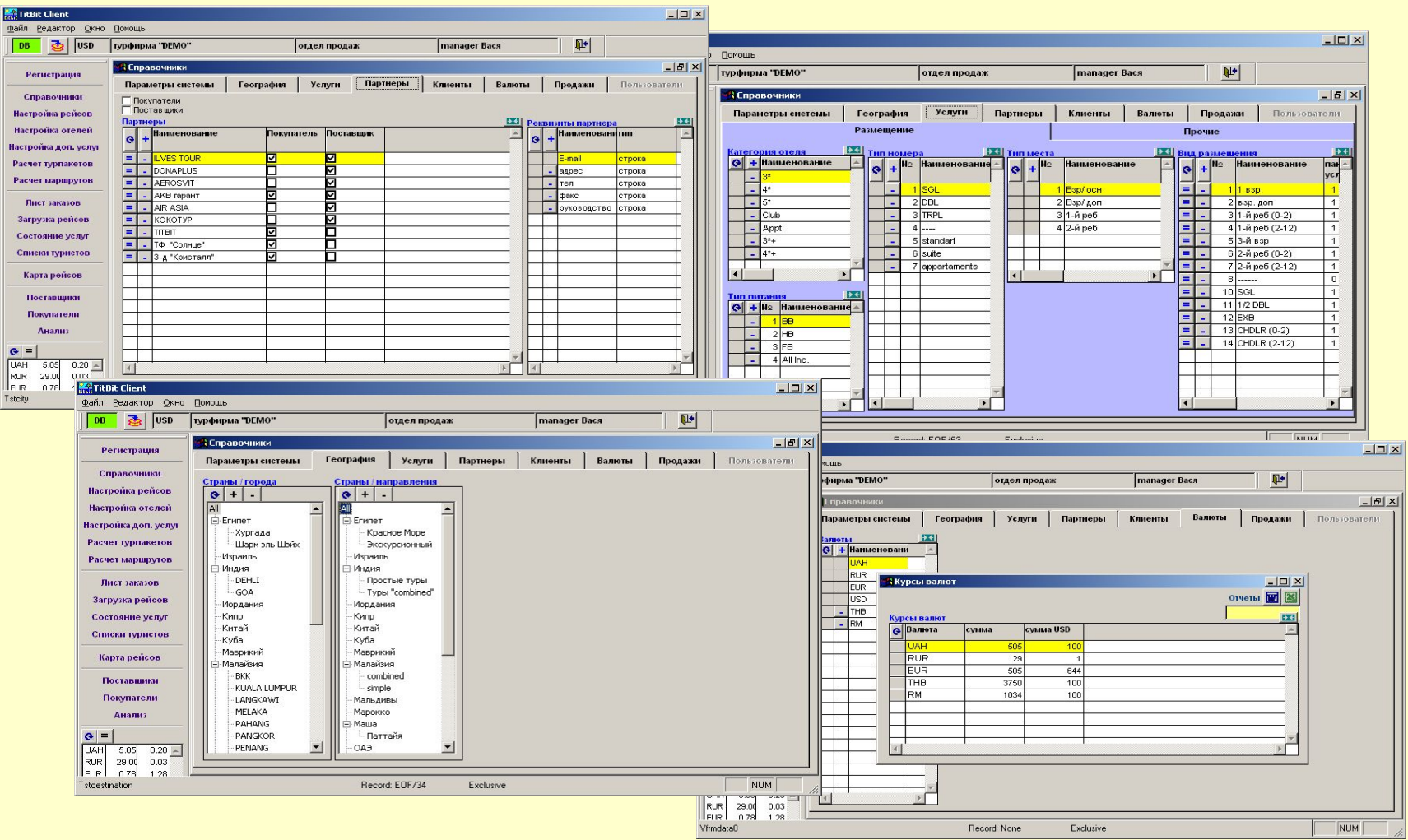

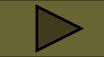

#### **Пункты меню расчетного блока**

**• Настройка рейсов** – в результате настройки формируется перечень транспортных средств в привязке «странанаправление». Для каждого транспортного средства формируется расписание движения (даты прямых и обратных рейсов) и проставляются квоты и цены на каждый рейс. Все действия автоматизированы, процедура настройки и расценки одного транспортного средства занимает не более 2-3 мин.

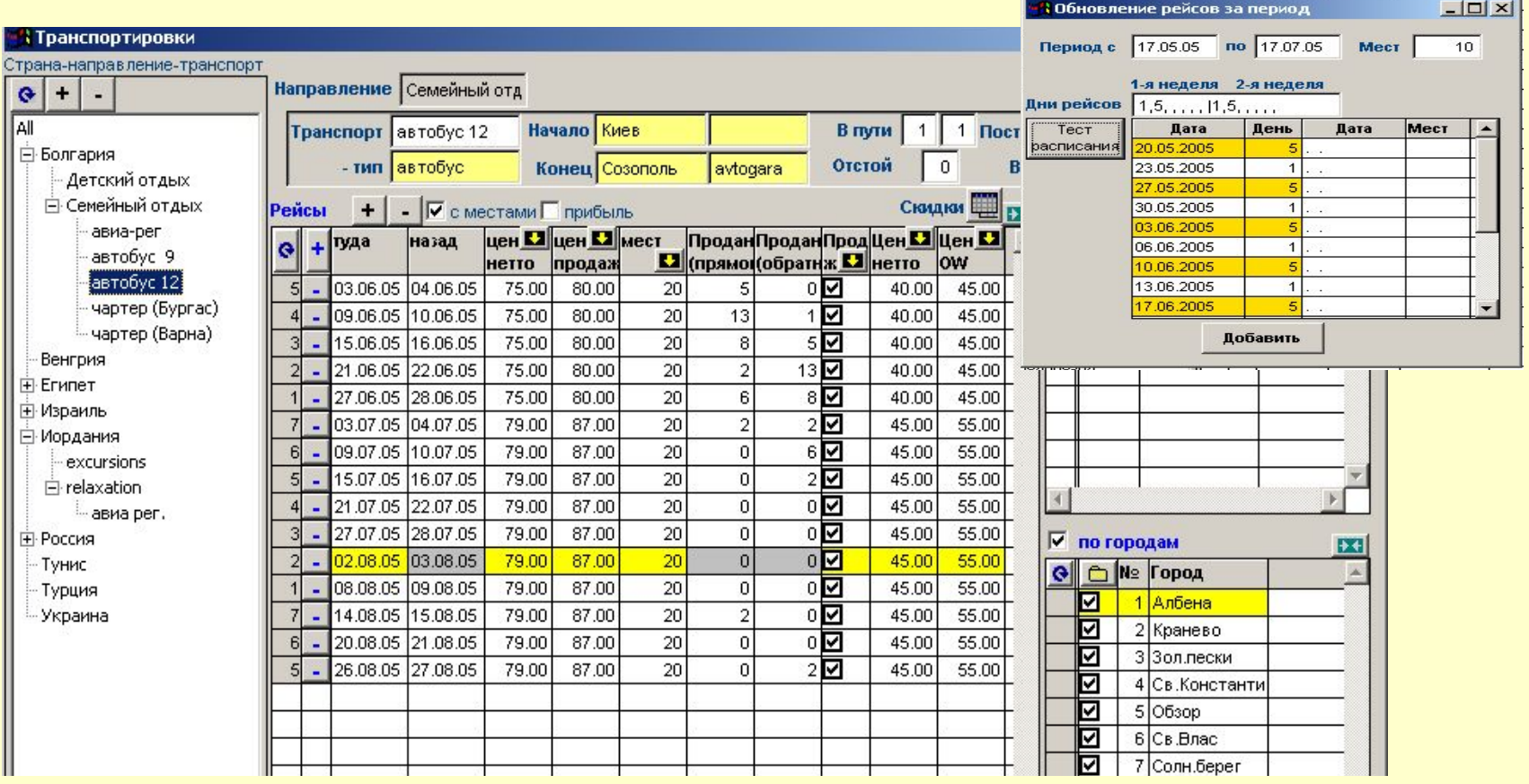

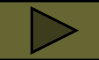

## **Функциональные блоки программ: РАСЧЕТНЫЙ**

#### **Пункты меню расчетного блока**

**• Настройка отелей** – в результате настройки формируется реестр отелей в привязке к «стране-направлению-городу», описывается его структура (типы размещения в разных номерах) и вводятся цены от поставщиков (их может быть несколько). Процедура «расценивания» отелей максимально автоматизирована, причем цены могут быть введены тремя способами – ручной ввод цен из расчета «за номер» или «за место», ввод «по формулам» (через стоимость «базового» места), автоматическая «закачка» цен из прайса поставщика (в случае подключения к программе дополнительного «надстроечного» модуля для импорта цен).

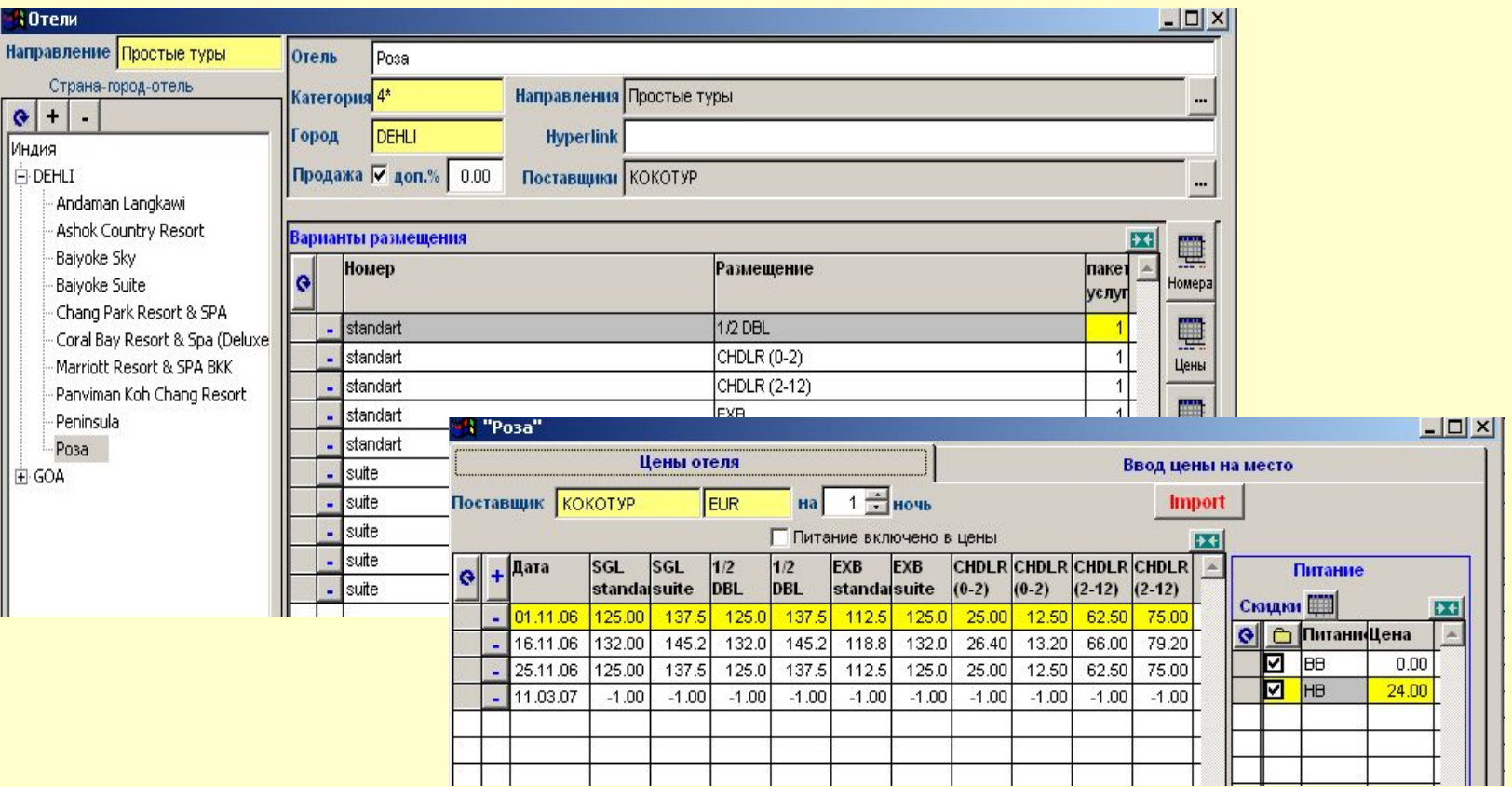

# **Функциональные блоки программ: РАСЧЕТНЫЙ**

#### **Пункты меню расчетного блока**

**• Настройка дополнительных услуг** – формируется реестр доп. услуг в привязке к «стране-направлению». Исходные цены на доп. услуги можно вводить **из расчета «за человека/за номер/на заказ».** Возможно уточнение цены каждой доп.услуги в зависимости от отеля (или города, в котором расположен отель), а также от вида транспорта.

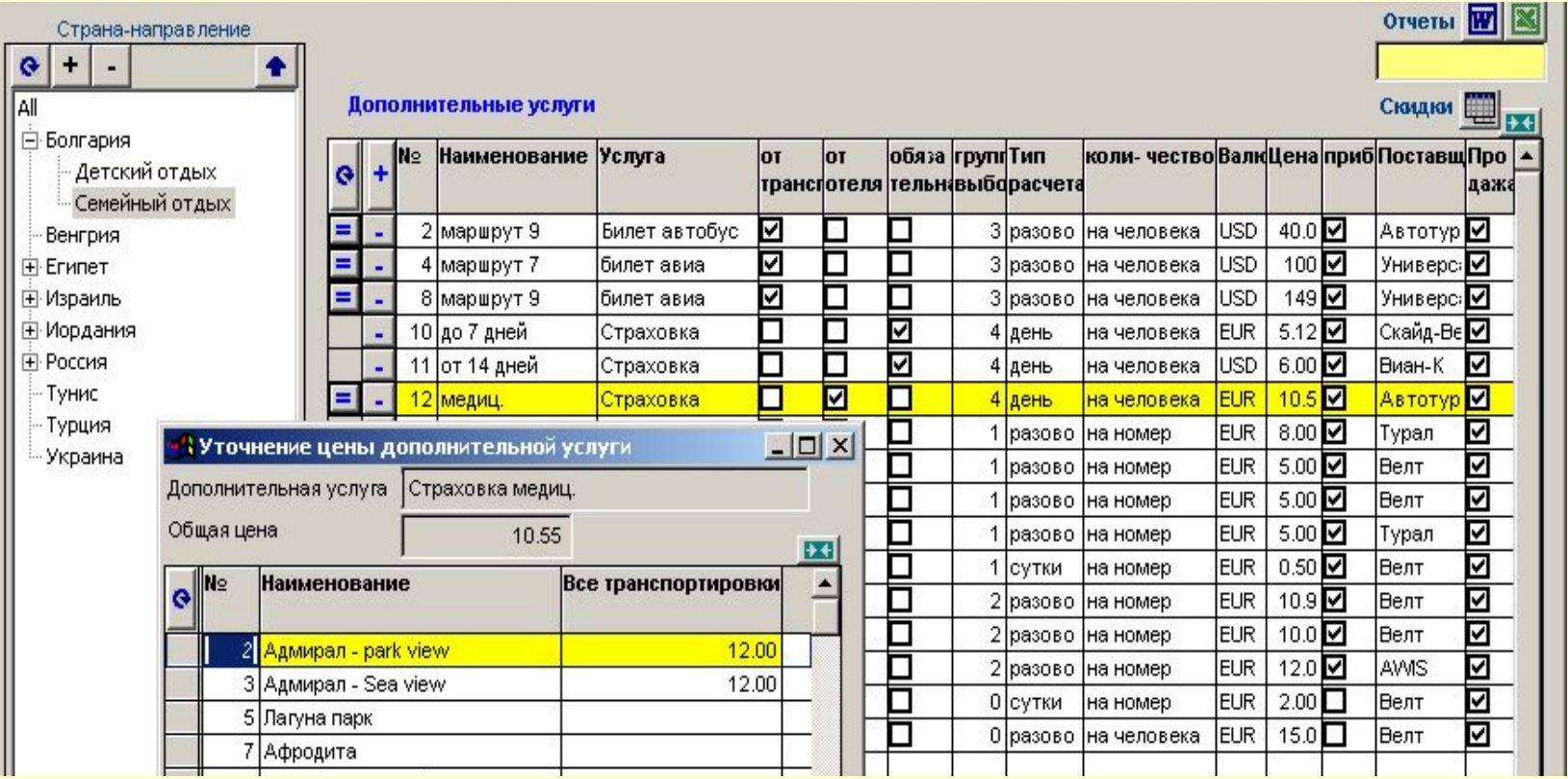

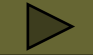

# **Функциональные блоки программ: РАСЧЕТНЫЙ**

#### **Пункты меню расчетного блока**

**• Расчет турпакетов** – во вкладке «Параметры» выбирается страна-направление, устанавливается расчетный период, включаются желаемые пакетные компоненты – отели, рейсы, доп.услуги, устанавливаются надбавки и желаемая продолжительность туров, указывается валюта расчета и пр. уточняющие параметры; после нажатия кнопки Расчет во вкладке «Результат» выводится электронный прайс, в котором можно просмотреть калькуляцию каждого турпакета, выбрать желаемый вид прайса (возможны 3 варианта группировки данных) и экспортировать этот прайс в красиво отформатированный файл формата Word и/или Excel.

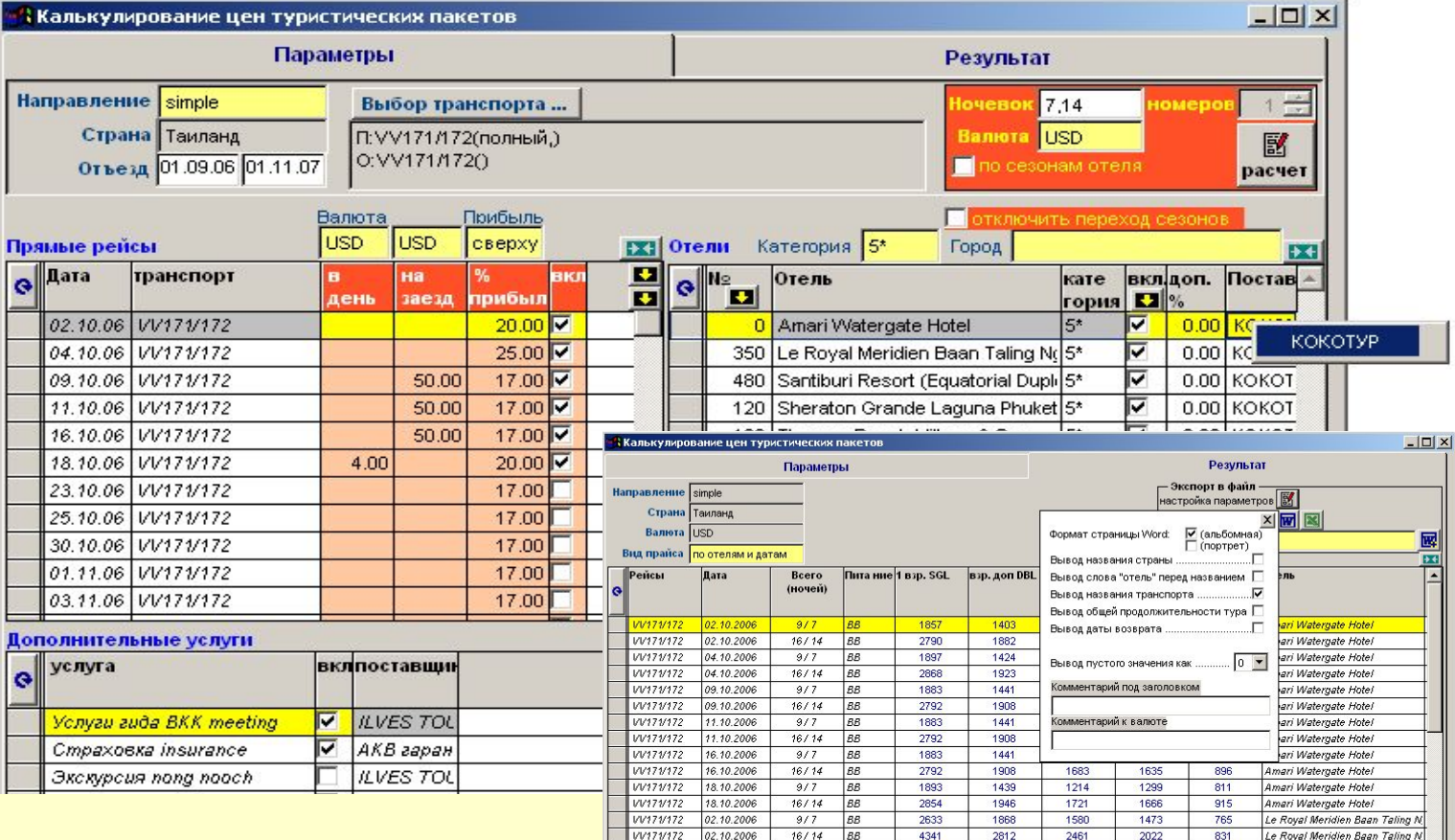

Для перехода на следующий слайд пользуйтесь клавишей клавиатуры «Enter» или этой кнопкой

#### **Пункты меню расчетного блока**

**• Расчет маршрутов** – программа позволяет производить расчеты цен для комбинированных туров, т.е. для **сложных туристических маршрутов,** включающих транспортировку рейсами разных транспортных средств, перезды между городами и разные сроки проживания туристов в разных городах каждого маршрута. При этом учитываются все возможные вариации проживания - комбинации отелей и типов размещения в этих отелях.

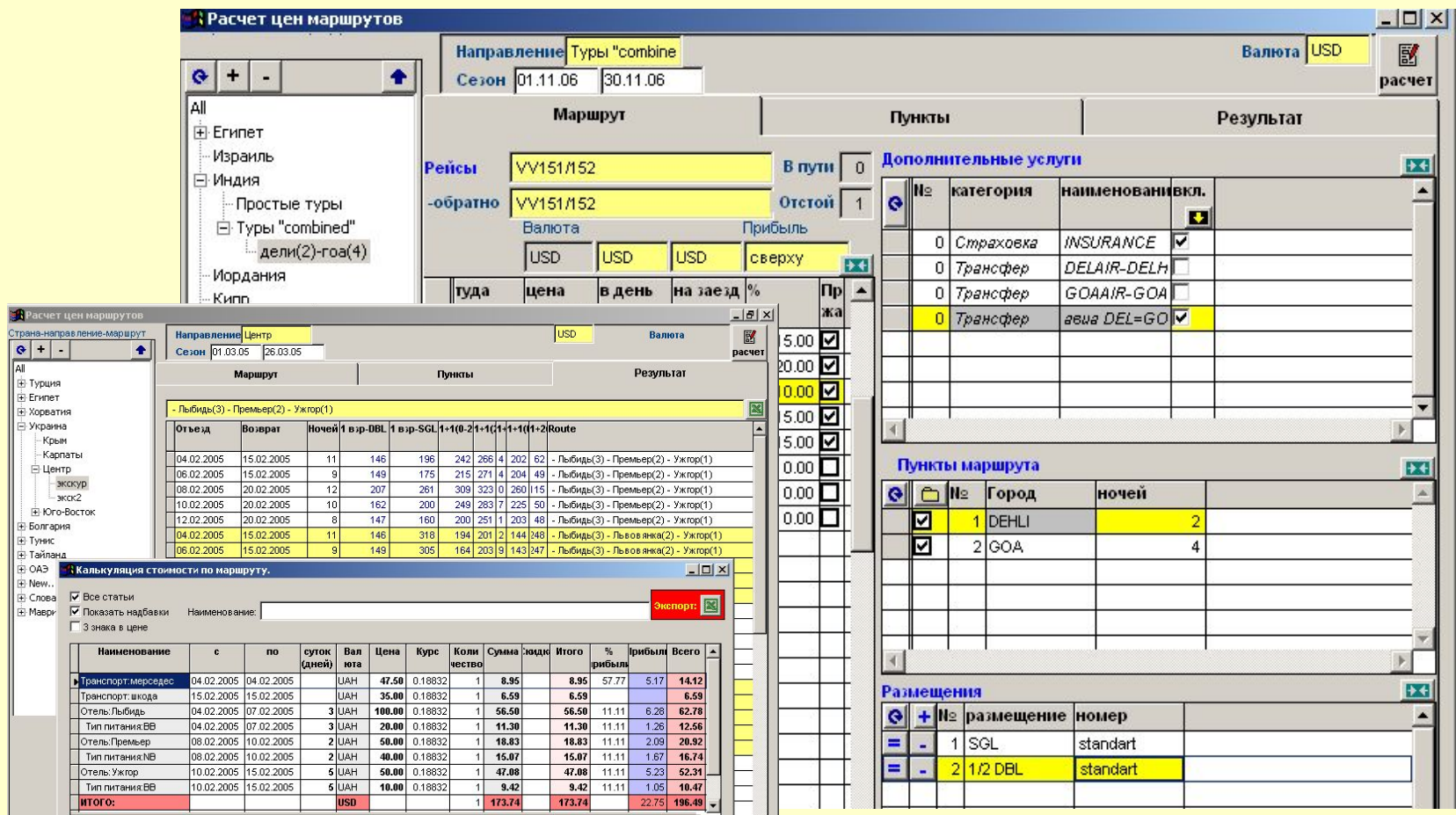

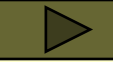

# **Функциональные блоки программ: УЧЕТНЫЙ**

#### **Пункты меню учетного блока**

**• Лист заказов** – реестр заказов, оформленных по состоянию на указанный период. В этой форме отображены все основные параметры заказов (в том числе и стоимостные). Детализированная информация о каждом заказе (туристы, услуги, стоимость «на продажу», стоимость «по покупке» и пр.) хранится в Карточке заказа. Лист заказов и Карточка заказов – единственные формы учетного блока, где требуется вводить данные - во всех остальных окнах этого блока данные только «выбираются» для разных видов анализа.

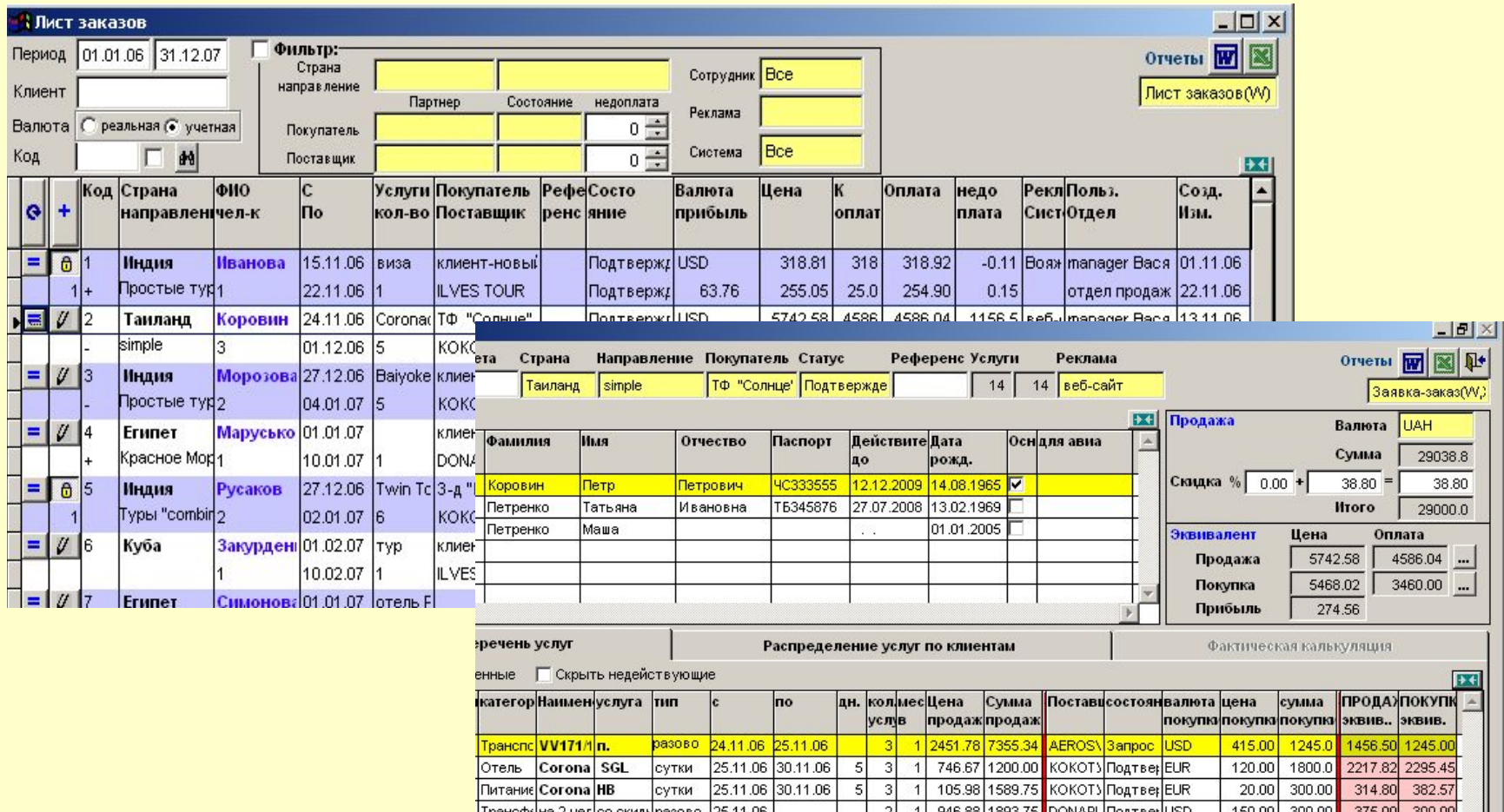

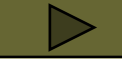

## **Функциональные блоки программ: УЧЕТНЫЙ**

### **Пункты меню учетного блока**

**• Загрузка рейсов и Карта рейсов** – позволяют контролировать загрузку транспорта (авиачартеров, автобусов), причем как количественную, так и в «разрезе» оформленных туристов (с возможностью формирования разного вида списков пассажиров).

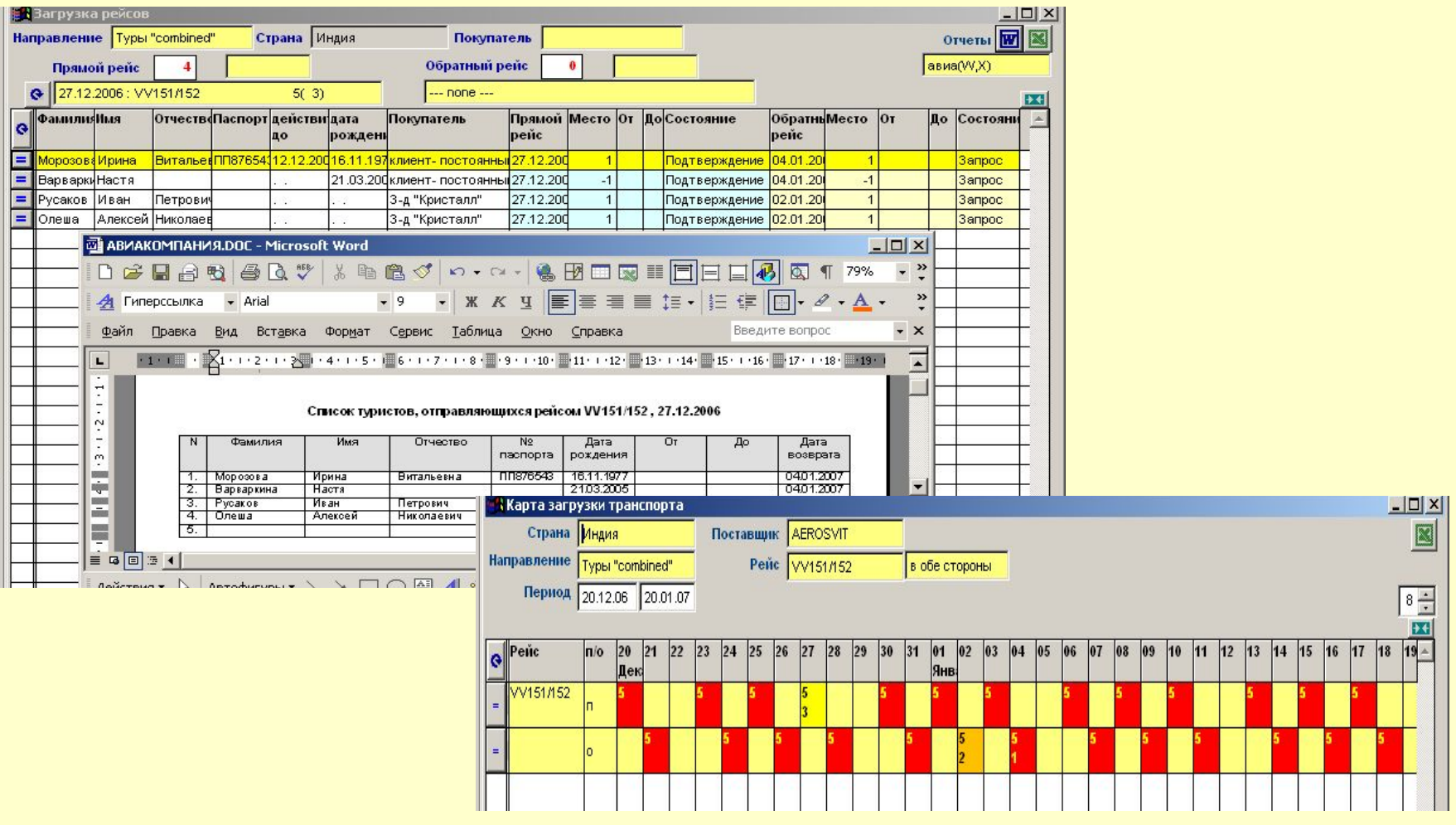

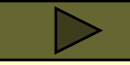

### **Пункты меню учетного блока**

**• Состояние услуг и Списки туристов** – позволяют контролировать состояние услуг из разных заказов, управляя их статусом (запрос, подтверждение, ожидание, ануляция, отказ), а также делать «выборки» туристов и формировать необходимые списки.

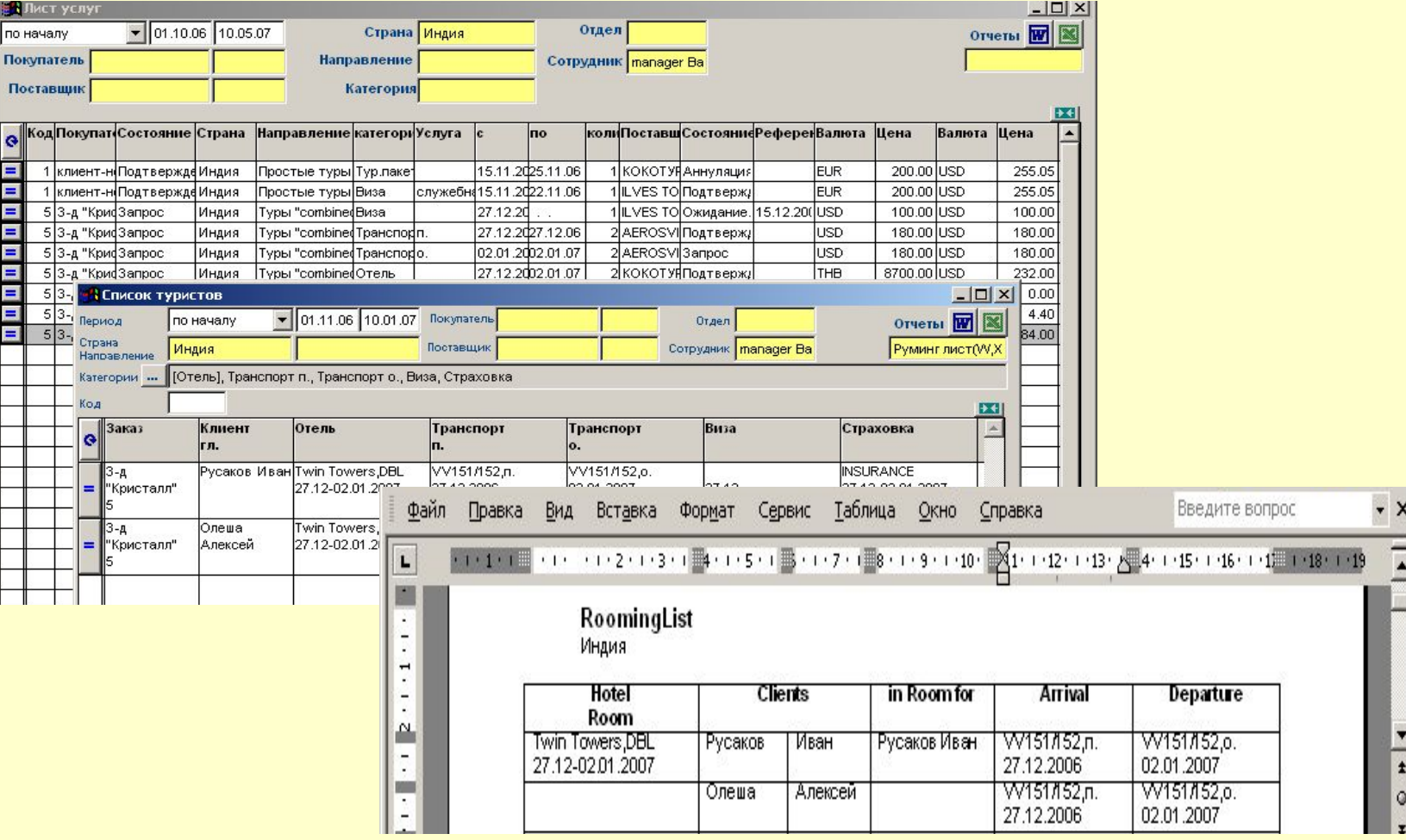

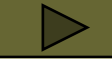

### **Функциональные блоки программ: ФИНАНСОВЫЙ АНАЛИЗ**

#### **Пункты меню аналитического блока**

**• Поставщики/Покупатели и Анализ** – позволяют анализировать сводные финансовые данные по широкому набору критериев:

 - вкладка "Обороты" позволит анализировать обороты за выбранный период в разрезе Партнеров (Поставщиков и Покупателей), Стран, Сотрудников, причем как в общем виде, так и с применением набора уточняющих параметров (например, состояние финансов по такому-то Партнеру за такой-то период по такой-то стране и т.д.).

- вкладки "Счета" и "Платежи" позволят увидеть перечень и состояние соответствующих финансовых документов за выбранный период времени.

Формирование аналитических выборок по статистическим данным, связанным с деятельностью предприятия, производится через модуль «Анализ».

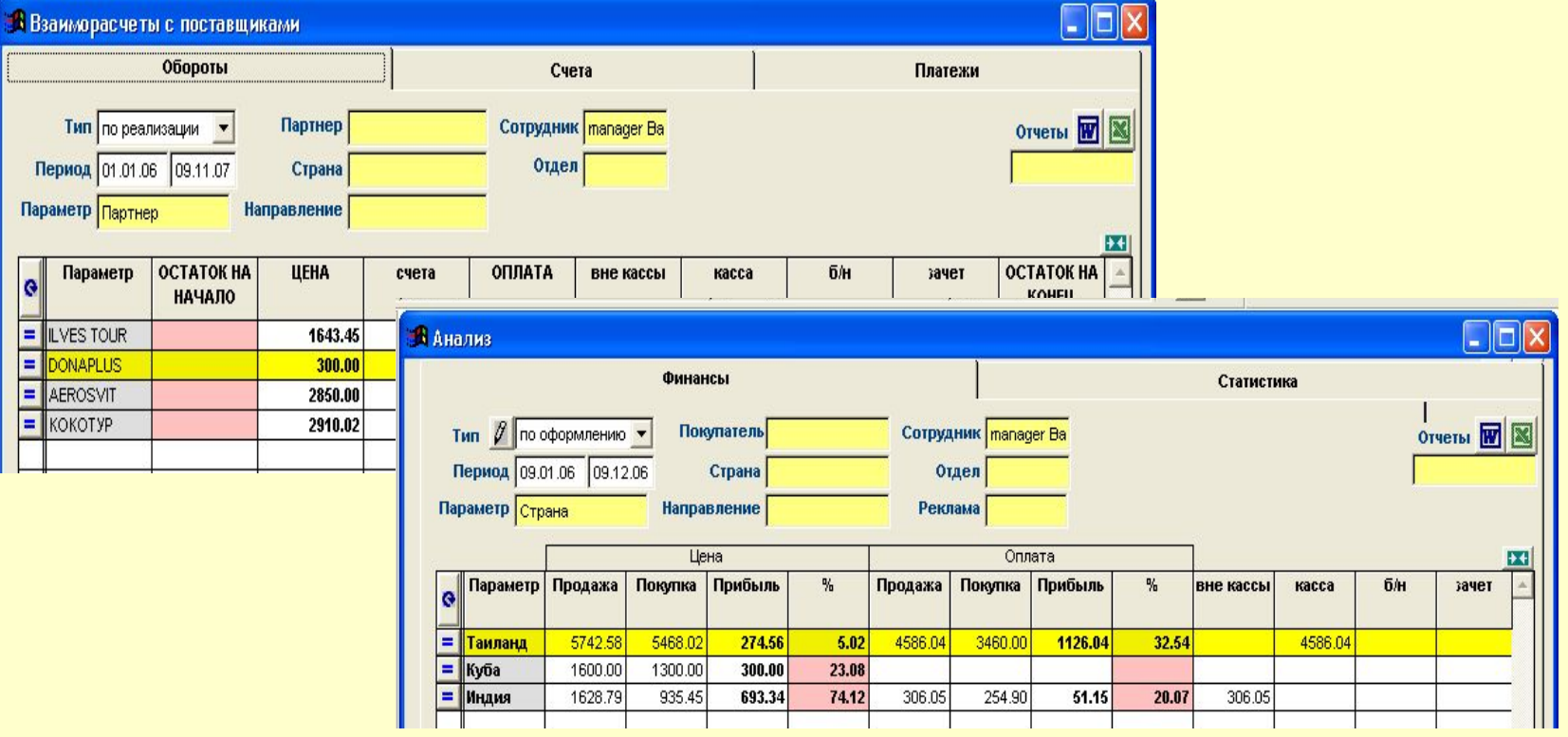

### **Программы-надстройки, дополнительно подключаемые к базовым программам**

- Модуль для импорта цен-нетто от поставщиков отелей
- Программа для он-лайн-бронирования туров в интернет
- Модуль связи с бухгалтерской системой
- Опции для экспорта данных на веб-сайт

**Программа "Tibеt" (он-лайн бронирование через интернет) -** реализует через специальный веб-интерфейс доступ в режиме "он-лайн" для ваших турагентов или корпоративных партнеров к данным из внутренней базы данных системы "Titbit back-office" - к ценам, к истории заказов и пр. Партнеры заказчика получают возможность бронировать туры (оформлять заявки, просматривать историю своих заказов) в режиме реального времени. Работа такого удаленного клиента при бронировании тура будет происходить точно также, как простая работа в броузере при просмотре веб-страниц. Для примера см. срезки экранов системы бронирования, установленной в компании "СВ Тревел" (туроператор по Италии).

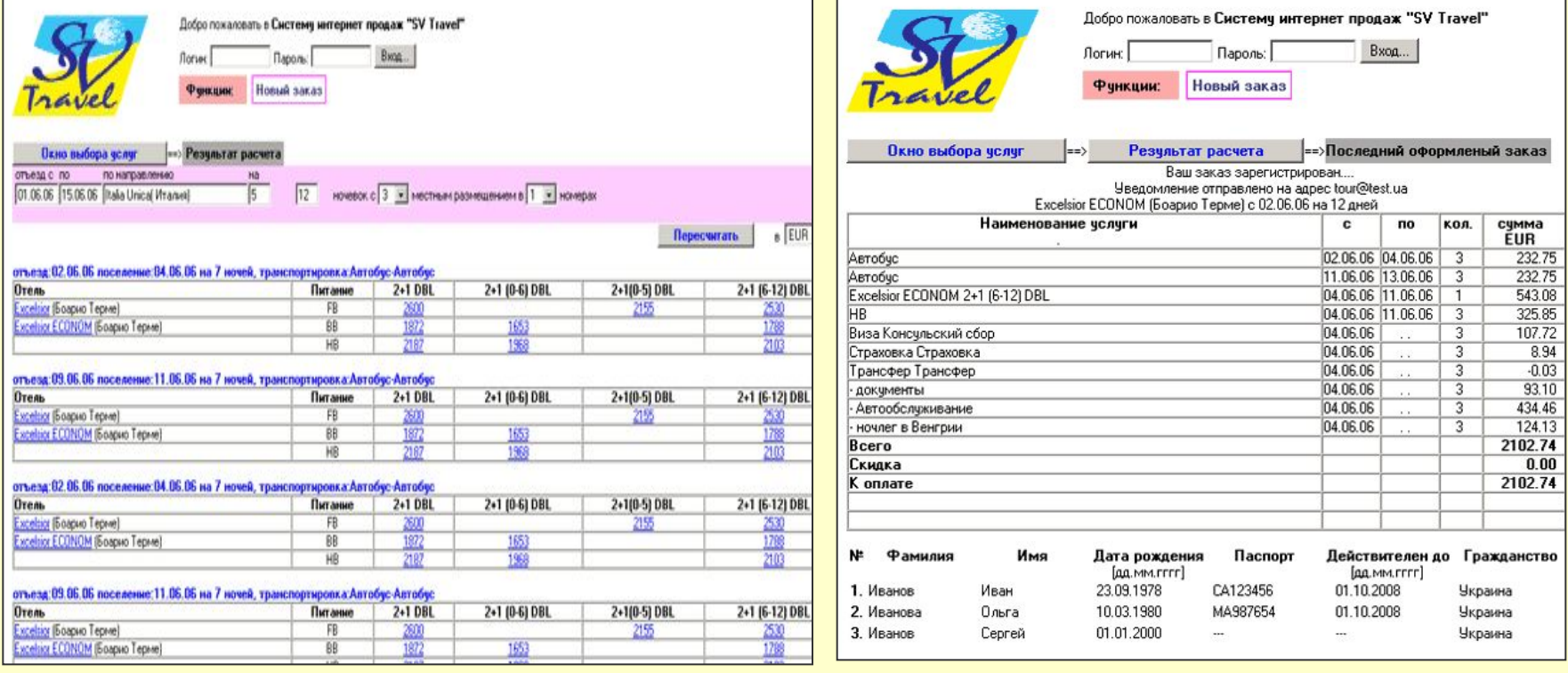

Конец презентации. Для выхода нажмите кнопку клавиатуры «Esc»